# **Manual de utilizare Telefon mobil GSM Model L4 Class**

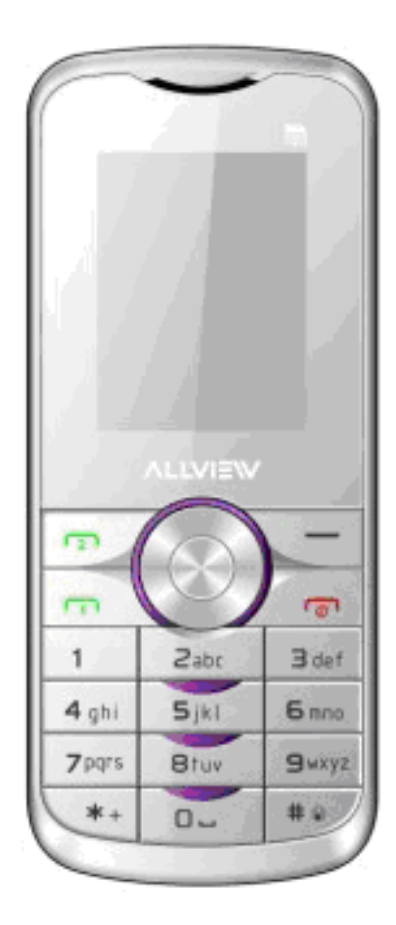

# **CUPRINS**

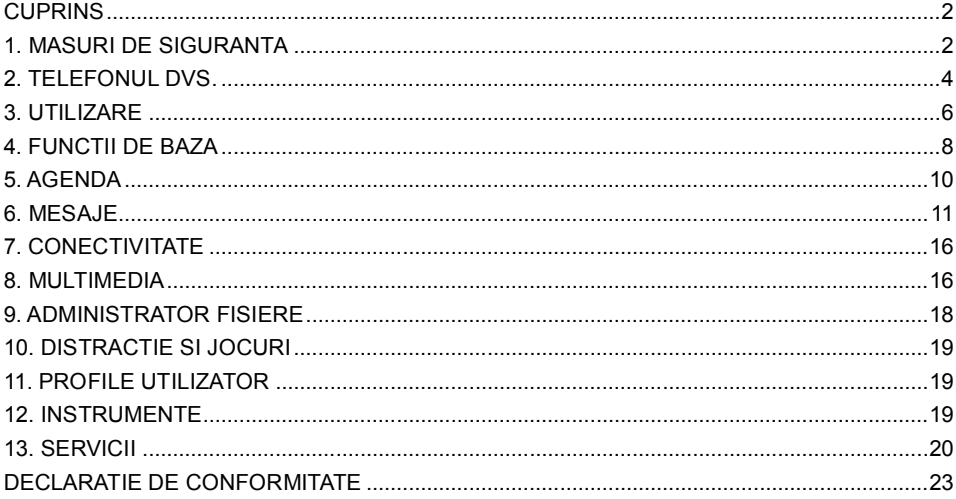

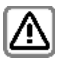

# **1. MASURI DE SIGURANTA**

# **1.1. Ptr. Siguranta dvs.**

Nu uitati ca trebuie sa va supuneti cerintelor legale si restrictiilor locale cind folositi telefonul, de exemplu, in avion, benzinarii, spitale sau cind conduceti.

Intotdeauna folositi sistemul de "Maini libere" cind conduceti. Prima grija cind conduceti este siguranta rutiera.

Conform legii, nu folositi telefonul in benzinarii linga combustibili sau chimicale.

Telefoanele mobile pot interfera cu buna functionare a aparatelor medicala cum ar fi protezele auditive sau stimulatoare cardiace. Pastrati cel putin 20cm intre telefon si stimulatoarele cardiace. Cind folositi telefonul mobil tineti-l la urechea care este cea mai departata de stimulatorul cardiac. Pentru mai multe informatii intrebati doctorul dvs.

Toate telefoanele fara fir pot interfera intre ele, ceea ce le poate afecta performantele. Telefonul poate cauza interferente in vecinatatea unui Televizor, Radio sau PC.

Respectati tensiunea de alimentare (V) specificata pe incarcator. O tensiune de alimentare mai mare poate defecta incarcatorul. Dupa ce ati incarcat telefonul, scoateti incarcatorul din priza.

Numai persoanele autorizate pot repara acest produs.

Cind conectati cu un alt produs, cititi inainte instructiunile de folosire. Nu conectati cu produse incompatibile.

Folositi numai accesorii si baterii aprobate de producator. Nu conectati telefonul cu

produse care nu sint aprobate de producator.

#### **1.2. Masuri de securitate**

Inainte de a efectua sau prelua un apel, tineti cont de legile in vigoare cu privinta la folosirea unui telefon mobil.

Siguranta in trafic

Acordati atentie sigurantei in trafic. Nu folositi telefonul mobil in timp ce conduceti. Opriti masina inainte de folosirea telefonului mobil.

Siguranta in zbor

Opriti telefonul mobil inainte de decolarea unui avion ptr. a evita interferentele cu sistemele de comunicatie ale avionului. Folosirea telefonului mobil inainte de decolarea avionului se poate face numai cu permisiunea personalului insotitor in concordanta cu regulile de siguranta.

Siguranta mediului inconjurator

Nu folositi telefonul mobil linga echipamente electronice de precizie. Interferentele radio pot cauza functionarea necorespunzatoare a acestor echipamente. Telefonul mobil poate interfera cu echipamentele medicale cum ar fi protezele auditive sau stimulatoarele cardiace.

Nu folositi telefonul in apropierea unei atmosfere periculoase. Tineti cont de restrictiile privind folosirea telefoanelor mobile.

#### **1.3. Intretinere**

Instructiuni pentru baterie

Cind bateria este descarcata sau telefonul se opreste singur, va rugam incarcati bateria. Incarcati bateria complet ptr. primele incarcari. Daca nu folositi telefonul o perioada mai mare de timp, scoateti bateria din aparat. Supraincarcarea va scurta durata de viata a bateriei.

Nu expuneti telefonul si accesoriile la temperaturi prea joase sau prea inalte. Nu expuneti bateria la temperaturi mai mari de +40°C.

Nu folositi baterii defecte. Nu expuneti telefonul mobil la razele directe ale soarelui sau in zone cu temperaturi ridicate. Temperaturile inalte pot scurta viata aparatelor electronice.

Nu aruncati bateria in foc sau la intamplare. Returnati bateriile defecte la furnizor sau la centrele speciale ptr.colectarea bateriilor defecte. Folositi aceste reguli ptr. a proteja produsul, nu lasati la indemana copiilor. Pastrati produsul uscat. Nu expuneti telefonul sau accesoriile la lichid sau mediu umed.

 Nu scurtcircuitati bateria deoarece poate provoca caldura excesiva ce poate duce la un incendiu.

Nu incercati sa dezmembrati telefonul sau bateria. Interventiile neautorizate asupra telefonului pot duce la deteriorarea acestuia.

Evitati scurgerea de lichid in telefon.

Folositi accesoriile originale. Folosirea accesoriilor neautorizate poate afecta performantele telefonului.

3

Nota: Performantele telefonului depend de operatorul local de telefonie si de modul de folosire al acestuia. Nu sintem responsabili de folosirea necorespunzatoare a acestuia.

Va rugam sa cititi cu atentie aceste instructiuni de folosire. Incalcarea acestor instructiuni pot cauza pericol sau incalcarea legilor.

# **2. TELEFONUL DVS.**

Functii de baza

Definitii generale ale tastaturii:

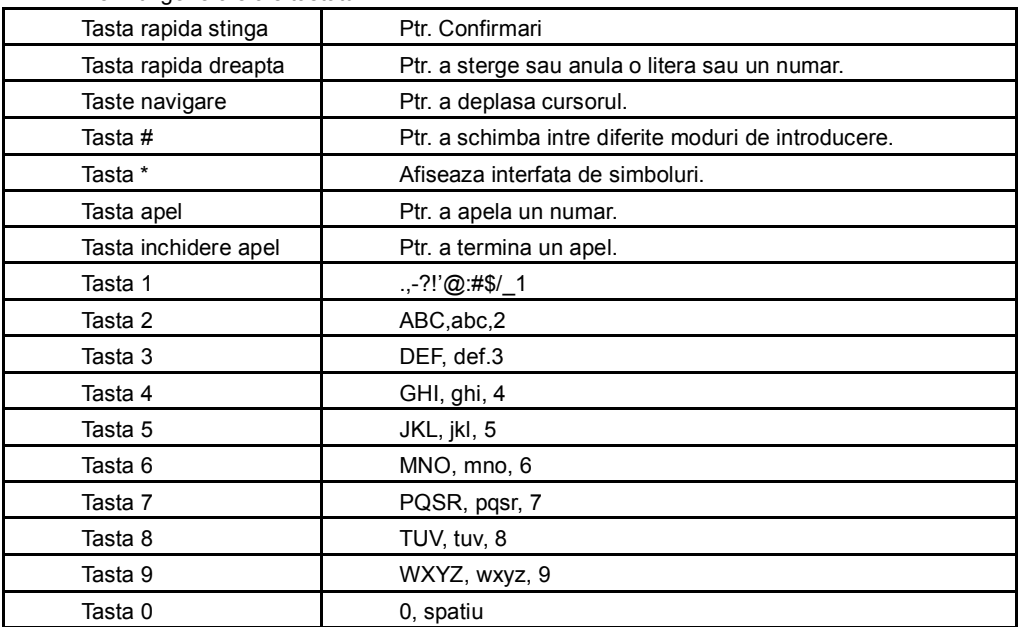

# Pictograme si instructiuni

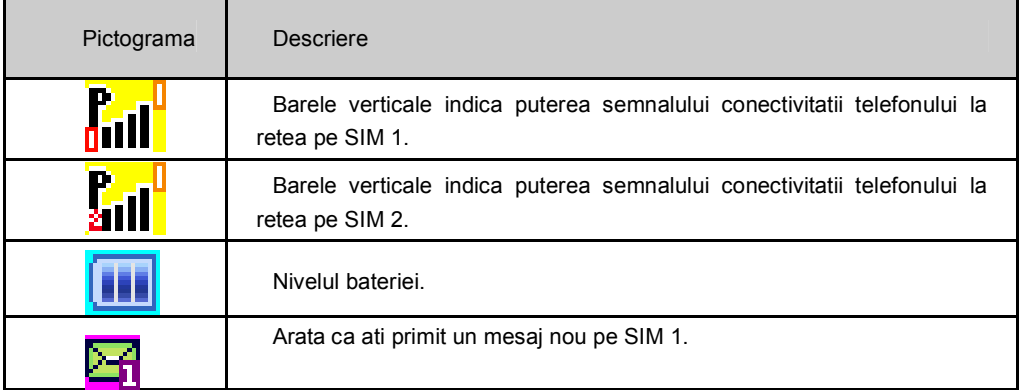

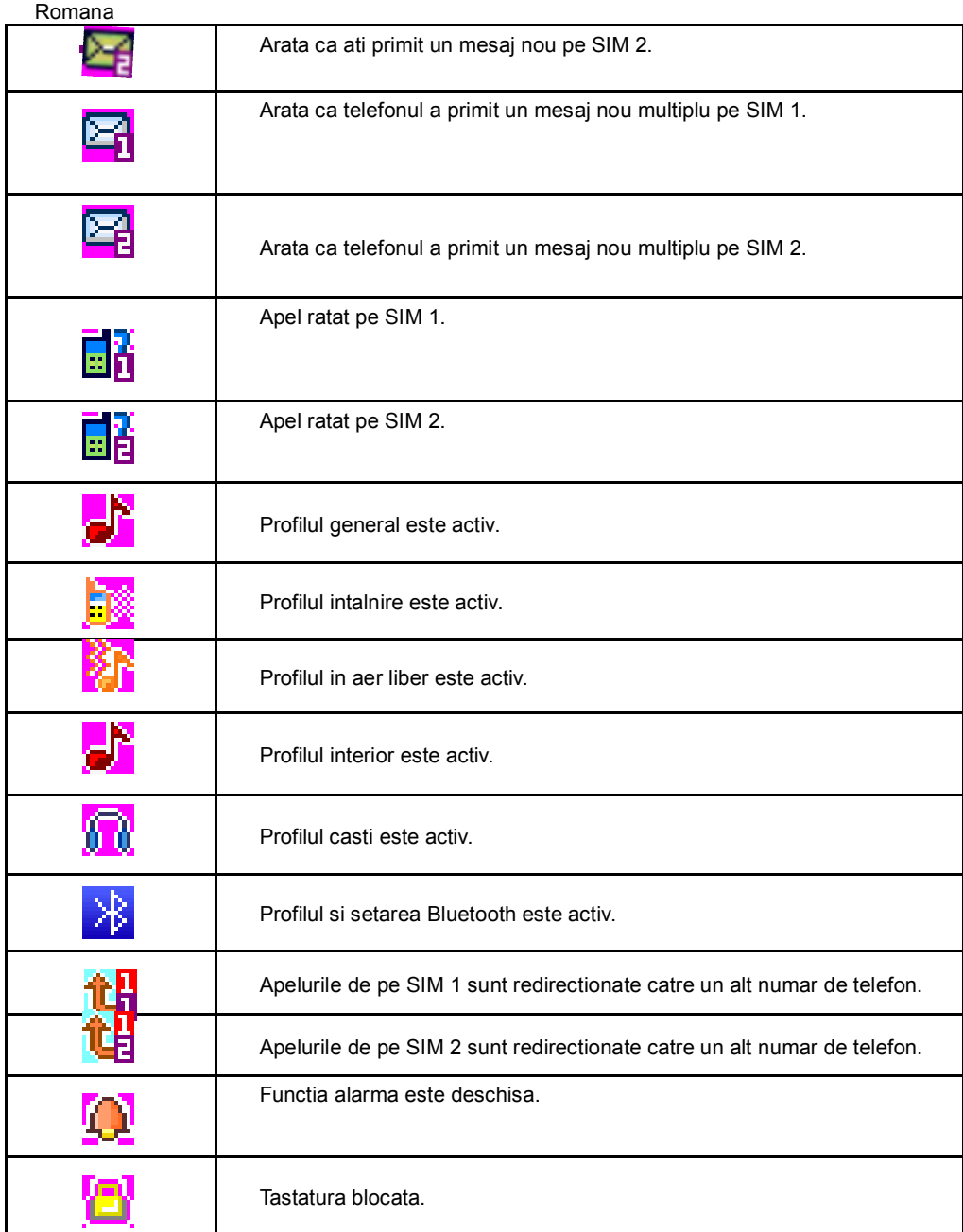

# **3. UTILIZARE**

# **3.1. Bateria**

Bateria initial este incarcata partial si poate fi folosita dupa desfacerea ambalajului .

# **3.2. Instalarea bateriei**

Ptr. scoatere:

A. Ridicati capacul bateriei din dreptul mufei usb;

B. Ridicati bateria din latura superioara;

C. Scoateti bateria.

Avertizare: Asigurati-va ca telefonul este oprit inainte de a scoate cartela SIM sau bateria, in caz contrat cartela SIM poate fi afectata.

Ptr. instalare:

A. Aliniati contactele bateriei cu conectorii corespunzatori de pe compartimentul bateriei, apasati usor bateria in jos, folosind degetul, apoi apasati pe celalalt capat pentru a instala bateria.

B. Asezati capacul spate al bateriei si impingeti usor pina cind ajunge in locasul sau.

#### **3.3. Incarcarea bateriei**

 In timpul incarcarii, indicatorul bateriei de pe ecranul telefonului va indica incarcarea bateriei. Daca telefonul este oprit la conectarea incarcatorului, numai indicatorul de incarcare va aparea pe ecran indicand incarcarea bateriei. Daca telefonul este folosit in timp ce bateria este descarcata, telefonul se poate stinge iar la conectarea incarcatorului, indicatorul de incarcare va aparea pe ecran dupa un timp.

 Cind indicatorul de incarcare baterie arata baterie plina si bateria de pe ecran nu mai oscileaza, inseamna ca bateria s-a incarcat complet. Procesul de incarcare completa a bateriei dureaza aprox. 2.5 ore. Este normal ca telefonul, bateria si incarcatorul sa se incalzeasca in timpul procesului de incarcare. Cind incarcarea este completa, deconectati telefonul si incarcatorul de la priza de tensiune AC.

Nota: Bateria trebuie incarcata in spatii bine ventilate cu temperatura inconjuratoare intre -10°C si 55°C si folosind numai incarcatorul original furnizat de producator. Folosirea unui incarcator neaprobat de producator poate cauza diverse pericole si de asemenea conduce la pierdera garantiei oferita de producator. Daca temperature inconjuratoare este prea mare sau prea mica, telefonul va va avertiza automat si nu va mai incarca bateria prevenind astfel deteriorarea acesteia.

#### **3.4. Conectarea la reteaua unui operator**

Cartela SIM

 Trebuie sa intoduceti o cartela SIM valabila (Subscriber Identity Module) inainte de folosirea telefonului.

Toate informatiile legate de conectarea la reteaua operatorului respectiv sint stocate in

circuitul cartelei SIM, inclusiv numele si numerele din agenda telefonica si mesajele scurte SMS (Short Message System). Pentru a evita deteriorarea sau pierderea informatiilor din cartela SIM este recomandat sa evitati atingerea contactelor metalice si pastrarea cartelei SIM departe de curentul electric si cimpuri magnetice.

#### **3.5. Introducerea si scoaterea cartelei SIM**

Opriti telefonul, scoateti bateria si incarcatorul daca este conectat. Aparatul are loc pentru doua cartele SIM, si este capabil sa opereze aceste SIM-uri in asteptare. Cartela introdusa in slotul 1 este SIM 1, cartela introdusa in slotul 2 este SIM 2. Asigurati-va ca zona de contact de pe cartela este orientata catre conectorii telefonului si coltul tesit este orientat conform cu indicatorul, apoi introduceti cartela SIM.

Cand vreti sa scoateti cartela SIM, va rugam intai opriti telefonul, scoateti bateria apoi trageti cartela SIM direct spre exterior.

### **3.6. Introducerea si scoaterea cardului de memorie**

Opriti telefonul, scoateti bateria si incarcatorul daca este conectat. Intoarceti cardul cu partea metalica in jos si introduceti in lacasul de card de memorie. Cand scoateti cardul, trageti-l spre exterior.

#### **3.7. Pornirea / oprirea telefonului**

Pentru a porni telefonul, va rugam sa tineti apasata tasta inchidere/anulare. Ecranul telefonului va arata un mesaj prin care sinteti rugat sa introduceti codul telefonului si/sau codul PIN in cazul in care au fost activate de dvs. Dupa introducerea corecta a codurilor cerute, telefonul va cauta si se va conecta la reteaua GSM (Global System for Mobile Comunication) corespunzatoare cartelei SIM introdusa.

Pentru a opri telefonul, va rugam sa tineti apasata tasta inchidere/anulare.

#### **3.8. Codul PIN si codul PUK**

 Pentru a preveni folosirea telefonului dvs. de catre persoane neautorizate, puteti activa codul PIN (Personal Identification Number). Daca activati aceasta obtiune, trebuie sa introduceti codul PIN de fiecare data cind porniti telefonul.

Va rugam sa tineti apasata tasta inchidere/anulare pentru a porni telefonul. Introduceti codul PIN, folositi tasta rapida dreapta ptr. a sterge introducerea gresita si apoi tasta rapida stanga (OK) ptr. confirmarea codului PIN. De exemplu, daca aveti codul PIN 1234, trebuie sa apasati urmatoarele taste: 1 2 3 4 "OK"

 Daca ati introdus de 3 ori gresit codul PIN, cartela SIM se va bloca automat si telefonul va cere codul PUK (Personal Unlock Code).

Nota: Codul PIN standard setat de operatorul dvs. de retea este un cod de 4-8 cifre si il gasiti in instructiunile de folosire ale cartelei SIM. Dupa activarea cartelei SIM schimbati codul PIN cu un cod personal. Codul PUK va este furnizat de operatorul de retea.

#### **3.9. Blocarea telefonului**

 Codul de blocare al telefonului previne folosirea neautorizata a telefonului dvs. Codul de blocare al telefonului setat initial de producator este 1122. Puteti schimba acest cod in orice alt cod personal de 4-8 cifre.

 Daca functia de blocare a telefonului este activata, trebuie sa introduceti codul de blocare al telefonului de fiecare data cind porniti telefonul sau cind acesta intra in modul economic.

#### **3.10. Blocarea tastaturii**

 Ptr. deblocarea tastaturii, apasati tasta de inchidere apel, apoi tastnala stanga si tasta \*, consecutiv. In modul de asteptare, apasati tasta optionala stanga apoi \* pentru a bloca tastatura.

 Daca functia de blocare automata a tastaturii este activata si telefonul este in modul de asteptare, dupa o perioada scurta de timp, tastatura se va bloca automat.

#### **3.11. Conectarea la retea**

 Dupa ce codul PIN a fost introdus corect, telefonul va cauta automat reteaua GSM corespunzatoate operatorului dvs. Odata ce conexiunea a fost stabilita, numele operatorului dvs. GSM va fi afisat in centru ecranului. In acest moment telefonul dvs. este conectat la reteaua GSM a operatorului dvs.

Nota: Daca pe ecran apare mesajul "Numai numere urgenta / Urgenta ", asta inseamna ca sinteti in afara ariei de acoperire a operatorului dvs. sau cartela dvs. nu a fost inregistrata dar puteti totusi efectua apeluri de urgenta datorita semnalului afisat.

#### **4. FUNCTII DE BAZA**

#### **4.1. Efectuarea unui apel**

 Cind numele operatorului dvs. apare pe ecran, puteti efectua sau primi apeluri. Nivelul semnalului retelei este afisat in coltul din stanga sus (cind sint afisate 5 linii, semnalul este maxim).

 Calitatea apelurilor efectuate sau primite este influentata de obstacolele intalnite in preajma telefonului.

#### **4.2. Efectuarea apelurilor catre un numar fix**

 Introduceti numarul de telefon dorit apoi apasati Tasta Apelare ptr. a efectua apelul. Daca doriti sa schimbati numarul apelat, apasati Tasta rapida dreapta ( "Sterge") si stergeti cifrele introduse. O anumatie de apelare va aparea pe ecran in timpul apelului. Informatii despre apel vor aparea pe ecran in timpul si imediat dupa terminarea apelului.

Puteti introduce si apela un numar de fix dupa cum urmeaza:

(Prefixul orasului) (Numar de telefon) (Tasta apelare)

#### **4.3. Efectuarea apelurilor catre un numar fix cu extensie**

 Unele interioare ale unor numere fixe nu pot fi apelate direct prin simpla apasare a numerelor, trebuie sa tastati mai intai numarul de telefon fix, apoi tineti apasata tasta \* pina cind apare simbolul "P", dupa care tastati extensia apoi Tasta de apelare.

Puteti introduce si apela un numar de fix cu extensie dupa cum urmeaza:

(Prefixul orasului) (Numar de telefon) "P" (Tasta apelare)

#### **4.4. Efectuarea apelurilor internationale**

Pentru efectuarea apelurilor internationale, tineti apasata tasta \* pina cind simbolul "+" apare pe ecran, tastati apoi codul tarii unde vreti sa sunati, urmat de numarul de telefon dorit si Tasta de apelare.

Puteti introduce si apela un numar international dupa cum urmeaza:

(+) (Codul tarii) (Numar de telefon) (Tasta Apelare)

Codurile tarilor sint de exemplu: Germania 49, anglia 44, SUEDIA 46, India 91, etc.

 Cind efectuati un apel international catre un numar fix, cifra "0" aflata inaintea codului de oras nu se tasteaza.

# **4.5. Apelarea unui numar din Registru apel**

 Toate numerele de telefon ptr. apelurile efectuate sau primite sint memorate in Registru Apel. Ultimile apeluri efectuate, primite si pierdute vor fi memorate in Registru Apel. Cind lista de apeluri din Registru apel este plina, numerele cele mai vechi vor fi sterse automat. Pentru a vedea numerele din lista de apeluri efectuate, primite sau pierdute, in modul economic apasati Tasta Apelare o data. Toate numerele memorate in Registru apel pot fi apelate apasind Tasta Apelare. Cind lista este afisata, apasati tasta "OK" pentru a vedea detalii legate de acel numar, apoi apasati "Optiuni" ptr. a memora sau sterge acel numar.

#### **4.6. Apeluri de urgenta**

 Atata timp cit sinteti in aria de acoperire a unui operator GSM, puteti apela intotdeauna numerele de urgenta. Daca operatorul dvs de retea nu va furnizeaza servicii Roaming in zona dvs., ecranul va afisa "Numai apeluri de urgenta / Urgenta", ptr. a va informa ca numai apelurile de urgenta pot fi efectuate. Daca sinteti in aria unui operator GSM, de asemenea puteti efectua apeluri de urgenta fara a avea o cartela SIM.

#### **4.7. Preluarea unui apel**

 Un apel primit poate fi preluat doar prin simpla apasare a Tastei de Apelare. Daca aveti conectat un dispozitiv "Maini libere", apasati tasta de pe microfonul dispozitivului maini libere ptr. a prelua apelul sau activati functia "Raspundeti automat" ptr. a putea prelua apelul fara a mai apasa nici o tasta. Daca este activata functia "Raspundeti cu orice tasta", atunci puteti prelua apelul prin apasarea oricarei taste, cu exceptia Tastei Inchidere/Anulare si Tasta Rapida Dreapta.

# **4.8. Registru apel**

 Telefonul dvs. poate memora de asemena informatii despre ultimile apeluri pierdute, primite sau efectuate, durata ultimului apel, durata totala apeluri primite, durata totala apeluri efectuate.

# **4.9. Optiuni apel**

 In timpul unui apel apasind tasta de Meniu "Optiuni", puteti accesa Optiuni apel. Apasati tasta de intoarcere "H-free" ptr. a activa difuzorul. Ptr. a dezactiva difuzorul, apasati tasta de intoarcere "H-held" cind acesta este activat.

 Meniul Optiuni apeluri poate fi accesat numai in timpul unui apel. Functiile de Apel in asteptare, Apel retinut si Conferinta au nevoie de suportul operatorului, va rugam sa contactati operatorul dvs. gsm ptr. mai multe detalii.

In meniul Optiuni apel puteti accesa urmatoarele functii:

Apel retinut: Puneti in asteptare apelul activ ptr. a raspunde unui alt apel.

Terminare apel: Terminati apelul activ.

Apel nou: Accesati interfata de initiere apel nou.

Agenda telefonica: Accesati interfata agendei telefonice.

Mesaje: Accesati meniul Mesaje SMS.

Fara sunet: Cind selectati "Fara sunet" in timp ce primiti un apel, soneria va fi oprita.

Conferinta\*: Accesati meniul Conferinta. Urmand instructiunile puteti accesa urmatoarele functii: acceptare apel in asteptare, adaugare apel in asteptare in cadrul conferintei, scoaterea in privat a unui apel din conferinta fara a inchide conferinta, conectarea unui apel din conferinta cu un alt apel din conferinta in privat, pastrarea unui apel din conferinta si parasirea celorlalte apeluri din conferinta.

Nota: Meniul marcat cu \* poate aparea in anumite conditii numai. Ptr. meniu Conferinta este posibil sa fie necesara accesarea unui serviciu suplimentar oferit de operatorul dvs. gsm.

# **5. AGENDA**

# **5.1. Cautarea unui contact**

1. Selectati Meniu apoi Agenda

2. In lista de contacte, introduceti numele dorit sau primele litere ale numelui dorit. Ptr. apelarea contactului respectiv selectati SIM-ul de pe care vreti sa sunati apoi apasati tasta Apel.

# **5.2. Adaugare contact nou**

1. Selectati Meniu, Agenda apoi Adaugare contact nou.

2. Puteti introduce in agenda in acest moment un Nume, Numar si Adresa de email. De asemenea puteti asocia ptr. acest contact o imagine, un videoclip sau o sonerie.

3. Apasati tasta Meniu (Optiuni) si accesati Gata ptr salvare, Adaugare Detaliu ptr. introducerea unor nr. suplimentare de telefoan, nume firma, Zi de nastere. Grupuri apelanti, Setari agenda.

# **5.3. Optiuni**

- 1. Selectati Meniu, Agenda apoi Optiuni.
- 2. Selectati Vizualizare ptr. a vedea detalii ale contactului respectiv.
- 3. Selectati Trimiteti Mesaj Text ptr a trimite mesaj contactului respectiv.
- 4. Selectati Apelare ptr a apela contactul respectiv
- 5. Selectati Editare ptr. a edita contactul respectiv
- 6. Selectati Stergere ptr. a sterge contactul respectiv
- 7. Selectati Copiere ptr . a copia contactul respectiv din/in telefon/SIM card
- 8. Selectati Mutati ptr a muta contactul respectiv.

9. Selectati Expediere Contact ptr. a trimite contactul respectiv ca mesaj text sau prin Bluetooth.

10. Adaugati in Lista neagra contactul respectiv

11. Selectati Grup de apelare ptr. a introduce contactul respectiv intr-un anumit Grup de Persoane.

12. Selectati Setari Agenda ptr a efectua diferite personalizari: locatie memorie, apelare rapida, numarul meu, versiune carte de vizita, numere suplimentare, stare memorie, copiere contacte, mutare contacte, stergere toate contactele.

# **6. MESAJE**

Acest meniu va permite sa cititi, compune, trimite si primi mesaje text. Pictograma care este afisata in meniul de asteptare va indica primirea unui mesaj nou necitit.

# **6.1. Scrieti un mesaj**

În acest meniu puteţi crea si trimite un mesaj text catre contactatul dorit.

Apăsați tasta rapida stânga pentru a efectua următoarele opțiuni:

- Trimite la: adăugati un destinatar pentru a trimite un mesaj.
- Metoda de introducere: selectati o metodă de introducere.
- Inserare sablon: selectati mesajul sablon din lista sablon.
- Setari avansate:

- Introduceţi numărul: introduceti numărul din lista de contacte salvate în agenda telefonică

- Inserare nume: introduceţi numele din lista de contacte salvate în agenda telefonică.
- Inserare marcaj: introduceti adresa URL memorate în telefon.
- Salvare în Schiţe: salvaţi mesajele in schite.

După editarea mesajului, selectați "trimite la" de la opțiuni sau apăsați tasta de mijloc, adăugati un destinatar și apăsați tasta rapida stânga "opțiuni" pentru a efectua următoarele optiuni:

- Trimitere: trimiteţi mesajul de la SIM1/SIM2.
- Editare destinatar: editaţi numărul destinatarului înainte de a trimite.
- Eliminare destinatar: eliminati numărul destinatarului din lista de expediere.

- Eliminati toti destinatarii: eliminati toti destinatarii din lista de expediere.
- Salvare în Schite: salvati mesajele in schite.

# **6.2. Primite**

Prin acest meniu puteți citi sau primi un mesai. După intrarea în meniul de primite, puteți vizualiza lista de mesaje stocate pe SIM1/SIM2.

Optiuni mesaje primite:

- Vizualizare: vizualizati continutul mesajului.
- Răspuns: răspundeti la un mesaj expeditorului.
- Apelare expeditor: apelati numar de contact al expeditorului.
- Redirectionare: trimiteti acest mesaj la altcineva.
- Ştergere: ştergeti mesajul curent
- Ştergere acelaşi număr: ştergeti toate mesajele cu numărul selectat.
- Stergere toate: stergeti mesaje din dosarul Intrări.
- Salvare în agenda telefonică: salvati numărul în agenda telefonica.

• Marcare mai multe: marcati mesajul/mesajele astfel încât să puteti efectua urmatoarele functii: (stergere, copiere in telefon/SIM, trecere la telefon/SIM, demarcare, marcare toate si demarcare toate).

• Marcare ca necitit: marcati mesajul vizualizat ca necitit.

Optiuni mesaje primite: (opţiuni atunci când vizualizati un mesaj din Primite)

- Răspuns: răspundeti la un mesaj expeditorului
- Apel expeditor: apelati numărul de contact al expeditorului.
- Redirecţionare: trimiteti acest mesaj la altcineva.
- Ştergere: ştergeti mesajul curent
- Stergere acelaşi număr: ştergeti toate mesajele cu numărul selectat.
- Setari avansate:
- Utilizare număr: utilizati numerele din interiorul mesajului.
- Utilizare URL: utilizaţi URL-ul din interiorul mesajului.
- Utilizare USSD: utilizati USSD din interiorul mesajului.
- Copiere în SIM / telefon: copiati mesajul de pe cartela SIM in telefon sau vice versa.
- Mutare în SIM / telefon: mutati mesajul de pe cartela SIM in telefon sau vice versa.
- Copiere toate: copiati toate mesajele din SIM sau telefon.
- Mutare toate: a muta întregul mesajele din SIM sau telefon.

# **6.3. Schiţe**

Schitele stochează toate mesajele pe care le-ati salvat.

Aveți posibilitatea să vizualizați mesajele în listă Schite. Optiuni Schite:

- Vizualizare: vizualizati continutul mesajului.
- Trimitere: trimiteti mesajul din SIM1/SIM2.

- Editare: editati mesajul proiectului selectat.
- Ştergere: ştergeti mesajul curent
- Ştergere toate: ştergeti toate mesajele din dosarul Schite.
- Marcare mai multe: marcati mesajele astfel încât să puteți efectua urmatoarele funcții:

(ştergere, copiere in telefon/SIM, trecere in telefon/SIM, demarcare, marcare toate şi demarcare toate).

Optiuni mesaje Schite:

- Trimitere: trimiteţi mesajul.
- Editare: editati mesajul curent.
- Stergere: ştergeti mesajul curent.
- Stergere acelaşi număr: ştergeti toate mesajele cu numărul selectat.
- Setari avansate:
- Utilizare Număr: utilizare numere din interiorul mesajului.
- Utilizare URL: utilizati URL-ul din interiorul mesajului.
- Utilizare USSD: utilizeazati USSD din interiorul mesajului.
- Copiere în SIM / telefon: copiati mesajul de pe cartela SIM in telefon sau vice versa.
- Mutare în SIM / telefon: mutati mesajul de pe cartela SIM in telefon sau vice versa.
- Copiere toate: copiaţi întregul mesaj in SIM sau telefon.
- Mutati toate: mutati întregul mesaj in SIM sau telefon.

# **6.4. Iesire**

Functia de trimitere mesaje stochează toate mesajele pe care nu ati reusit să le trimiteti. Puteţi vizualiza mesajele listei de iesire din SiM1/SIM2.

Optiuni mesaje Iesire:

- Vizualizare: vizualizati continutul mesajului.
- Retrimitere: retrimiteti mesajul care nu a fost trimis.
- Editare: editati mesajul curent.

• Redirecţionare: redirecţionaţi mesajul către altcineva (se afişează numai atunci când mesajul a fost trimis).

- Ştergere: ştergeti mesajul curent.
- Ştergere acelaşi număr: ştergeti toate mesajele cu numărul selectat.

• Marcare mai multe: marcati mesajele astfel încât să puteti efectua urmatoarele funcții: (ştergere, copiere in telefon / SIM, trecere in telefon / SIM, selectare pentru a exporta, demarcare, marcare toate și demarcare toate).

Vezi mesajul, apoi apăsați tasta rapida stinga "opțiuni" pentru a accesa următoarele:

- Retrimitere: retrimiteti un mesajele care nu au fost trimise.
- Editare: editati mesajul curent.

• Redirecţionare: redirecţionaţi mesajul către altcineva (se afişează numai atunci când mesajul a fost trimis).

• Ştergere: ştergeti mesajul curent.

- Ştergere acelaşi număr: ştergeti toate mesajele cu numărul selectat.
- Setari avansate:
- Utilizare numar: utilizati numerele din interiorul mesajului.
- Utilizare URL: utilizati URL-ul în interiorul mesajului.
- Utilizare USSD: utilizeazati USSD din interiorul mesajului.
- Copiere în SIM / telefon: copiati mesajul de pe cartela SIM in telefon sau vice versa.
- Mutare în SIM / telefon: mutati mesajul de pe cartela SIM in telefon sau vice versa.
- Copiere toate: copiaţi întregul mesaj in SIM sau telefon.
- Mutati toate: mutati întregul mesaj in SIM sau telefon.

#### **6.5. MMS**

Această functie permite trimiterea și primirea de MMS (Multimedia Messaging Service). Mesajul poate conține clipuri text, imagini, audio, memo, vCard sau video. În cazul în care lungimea de MMS este prea lunga, telefonul nu o poate primi.

- Scriere mesaj: creati un mesaj nou multimedia.
- Primite: vizualizati şi cititi mesajele multimedia primite.
- Iesire: mesajele MMS netrimise sint salvate în "Iesire".
- Schiţe: mesajele care nu sunt gata pentru a fi trimise sint salvate în acest dosar.
- Şabloane: memorate exemple de animatie frecvent utilizata.
- Setari MMS: setati parametrii ptr. trimiterea și recepționarea mesajelor multimedia.

Nota: Setarea MMS trebuie să fie stabilite în functie de dvs. locale reteaua furnizorului de servicii standard. Pentru detalii vă rugăm să contactaţi furnizorul local de servicii de reţea

#### **6.6. Transmisie mesaj**

Mesajele transmisie se referă la mesajele publice trimise de furnizorul local de servicii de rețea. Dacă utilizați serviciul de mesaje difuzat, puteți primi mesaje cu privire la toate subiectele diferite de la furnizorul local de servicii de rețea, cum ar fi: starea vremii, taxiuri, spitale, etc Pentru detalii vă rugăm să contactați furnizorul local de servicii de rețea.

#### **6.7. Şabloane**

Acest telefon mobil vă oferă 10 sabloane de mesaje pentru utilizare, puteti edita și elimina aceste mesaje.

#### **6.8. Setări SMS**

• Setari mesaje SIM1/SIM2:

Puteti seta SMS-urile prin intermediul acestei optiuni:

- Setari Profil: activati si editaţi nume profil, adresa SMSC, perioada de validitate şi tipul de mesaj.

- Server casuta vocala: Această functie va transmite automat un apel primit la căsuta

vocală.

- Setari comune: setati raportul de livrare, calea de răspuns şi salvare mesaj trimis.

- Stare memorie: verificaţi capacitatea de stocare a mesajelor

- Locatie memorare preferata: setati locatia de stocare mesaje implicita, inclusive telefon şi cartela SIM.

- Selectaţi SIM ptr. mesaj de raspuns: selectaţi "Întreabă întotdeauna" sau "oprit". Această functie este pentru optiunea de răspuns la trimitere (prin SIM1, prin SIM2), daca alegi "oprit" nu va mai intreba daca va trimite de pe SIM1 sau SIM2.

# **6.9. Setări reţea**

Setati modul de selectare a retelei. Selectati "SIM1 setările de retea" sau "SIM2 setările de retea".

- Selectare Retea
- Cautare noua: cautare retea noua.
- Selectare retea: cautare retea noua și afisare lista de retele.
- Mod de selectie: setati "Automat" sau "Manual".
- Preferinte: setati reteaua de preferat în timpul căutarii.

# **6.10. Setări de securitate**

# **6.11. Setări de securitate SIM**

Acest meniu contine setările de securitate SIM1/SIM2 și functia de securitate pentru telefonul mobil.

• Blocare SIM: această funcţie împiedică o utilizare ilegală a cartelei SIM.

• Apelare fixă: în cazul în care cartela SIM acceptă această funcție, apelurile de ieșire vor fi limitate la anumite numere. Atunci când această functie este activată, puteți apela numai numerele care sunt în lista de apelare a numerelor fixe, sau numerele care au aceleaşi numere initial ca cele de pe lista de apelare a numerelor fixe.

- Apelare barata: setaţi numărul de apelare prescrisă
- Schimbare parolă: setati o parolă nouă.

# **6.12. Blocare telefon**

Această functie previne utilizarea ilegală a telefonului.

Nota: Valoarea prestabilită de blocare telefon este 1122, schimbaţi-o cât mai curând posibil.

# **6.13. AutoBlocarea tastaturii**

Activati functia de blocare automata a tastaturii și setati intervalul de timp în care tastatura ar trebui să fie blocata.

# **7. CONECTIVITATE**

# **7.1. Bluetooth**

Acest mobil suporta comunicatii Bluetooth.

• Pornire: comutator pornit / oprit functia Bluetooth.

• Vizibilitate: activati / dezactivati vizibilitatea Bluetooth a telefonului.

• Dispozitivul meu: acest meniu va lista toate dispozitivele Bluetooth disponibile şi vă puteti lega cu telefonul mobil la ele.

• Cautare dispozitiv: căutare dispozitiv audio Bluetooth în domeniul de aplicare în mod automat. Vă rugăm să asigurați-vă că funcția de cautare a dispozitivului trebuie să fie pornita înainte de a căuta.

• Numele meu: schimbati şi salvati numele Bluetooth al telefonului.

• Setari avansate: setati calea de dispozitiv Bluetooth audio, Memorare, Partajare, Permisiunea și adresa mea.

# **7.2. Cont de date**

În acest meniu, puteți adăuga, edita și șterge date GPRS: (nume cont, APN, nume utilizator, parola, Auth tip, DNS primar şi DNS secundar).

# **7.3. Revenirea la setările din fabrică:**

Această funcţie vă permite să restabiliţi setările iniţializate.

Nota: Parola implicita este 0000, schimbati-o cât mai curând posibil.

# **8. MULTIMEDIA**

# **8.1. Camera**

Telefonul dispune de o camera foto cu ajutorul careia puteti face fotografii si salva in memoria telefonului sau a cardului de memorie.

Ptr. accesarea camerei, apasati Tasta Meniu / Camera sau din meniul de asteptare. Apasati tasta OK ptr. a fotografia, Tasta Revenire ptr. a parasi meniul Camera sau Tasta Meniu ptr. a accesa urmatoarele setari:

1. Acceseaza inregistrarea video

2. Fotografii: Accesati interfata de vizualizat fotografii.

3. Setari camera: Puteti seta blitz, sunet declansator, EV, Contrast, Banda, Programator si Multicaptura.

4. Setari fotografie: Setati dimensiunea si calitatea fotografiei

5. Balans de alb: Puteti seta automatic, incandescent, fluorescent, insorit si innorat

6. Mod scena: Puteti seta mod automatic sau noapte

7. Resetare initiala: Setati camera la setarile initiale din fabrica.

# **8.2. Taste rapide Camera**

Tasta 0: comutare intre modul de fotografiere si inregistrare video

Tasta 1: schimba marime fotografie.

# **8.3 Vizualizare imagini**

Această functie vă permite să afișați lista de fotografii salvate sau capturate.

Optiuni vizualizare imagini:

- Vizualizare: vezi fotografia.
- Trimitere: trimiteţi fişierul imagine prin mesaj multimedia sau Bluetooth.

• Utilizati ca: setati fotografia ca imagine de fundal, ecran economic, ecran pornire/oprire si imaginea apelantului.

- Redenumire: redenumiţi numele fişierului imagine.
- Stergere: stergeti fisierul imaginii curente.
- Ştergere toate fişierele: ştergeţi toate fişierele de imagine.
- Stocare: vizualizati informatii despre memoria disponibila.

# **8.4. Inregistrare Video**

Acest telefon mobil suportă funcția de inregistrare video.

Nota: Apăsați în sus sau în jos tastele de navigare pentru a regla distanta de focalizare a camerei.

Apăsați tasta rapida stânga "Opțiuni" pentru a efectua următoarele operațiuni:

- Comutare in modul foto.
- Setări camera: include EV, Mod nocturn şi arcuit.
- Setări video: setati calitatea video, limita de dimensiune, limita de timp şi de înregistrare audio.

# **8.5. Redare video**

Alegeţi Redare video de la multimedia pentru a deschide şi a vizualiza toate fişierele video.

# **8.6. Redare audio**

Acest telefon mobil are un player audio care poate reda fişiere de muzică.

Apăsați tasta rapida stânga pentru a vedea lista de muzică.

Optiuni audio player:

- Redare: redati fişierul muzical.
- Detalii: arată detaliile fişierului.
- Adăugare la tonuri de apel: setaţi audio curent ca ton de apel.
- Reîmprospătare listă: reimprospatare lista de fişiere de muzică.

• Setări: setati parametrii player-ul audio de la setări diferite: (Pre listă de redare, listă auto generata, Repetare, Shuffle, Redare in fundal, setările Bluetooth, şi afişare versuri).

Tastele Player audio:

• Apăsaţi tasta de navigare stânga / dreapta ptr. salt următoarea / inapoi fişierul de muzică.

- Apăsaţi tasta de navigare sus pentru modificarea optiunii de reluare.
- Apăsați tasta Ok ptr. Play / pauză fisierul de muzică.

• Apăsați tastele \* sau # pentru modificarea volumului.

# **8.7. Înregistrare sunete**

Telefonul dvs. mobil suporta funcția de inregistrare sunete, care are două tipuri de calitate dee înregistrare: scazuta si inalta.

Apăsaţi tasta rapida stânga "opţiuni" pentru a accesa următoarele:

- Inregistrare noua: începeti o nouă înregistrare.
- Lista: listă a tuturor fişierelor de înregistrare.
- Setări: setaţi mass-media de stocare şi formatul de economisire.

Selectati "Înregistrare nouă", pentru a începe înregistrarea. În timpul înregistrării, pe ecran se afisează un timp de inregistrare. Apăsați tasta stânga sau tasta de mijloc pentru a întrerupe înregistrarea și apoi apăsați din nou pentru a restabili. Apăsați tasta rapida dreapta pentru a opri înregistrarea, apoi selectati dacă doriti să-l salvati sau nu. Fisierul înregistrat este salvat ca format amr.. După înregistrare, apăsaţi tasta rapida stânga pentru a accesa următoarele:

• Inregistrare noua: începeti o nouă înregistrare.

- Redare: redati înregistrarea.
- Redenumire: redenumiti fişierul înregistrat.
- Ştergere: ştergeţi fişierul înregistrat.
- Lista: listă a tuturor fişierelor de înregistrare.
- Setări: setati mass-media de stocare și formatul de economisire.
- Utilizaţi ca: utilizati înregistrarea de sunete ca profiluri de utilizator.
- Trimitere: trimiteţi fişierul prin MMS sau Bluetooth.

#### **8.8. Radio FM**

Acest telefon mobil suporta o funcție radio FM prin care puteți asculta orice canal radio FM.

Nota: Căștile trebuie să fie conectate înainte de a utiliza funcția de radio FM. Functia radio FM:

• Apăsați taste navigare stânga/dreapta pentru a schimba canalul de frecventă.

• Apăsaţi tasta de volum (situat pe partea dreapta a telefonului) pentru a regla volumul din fişierul de muzică.

- Apăsați tasta rapida dreapta pentru a jesi.
- Apăsați tasta rapida stânga "Opțiuni" pentru a efectua următoarea operațiune:
- Lista canale: lista de canale de radio.
- Introducere Manuala: introduceti manual frecventa canalului Fm.
- Căutare Automata: căutati în mod automat şi salvaţi frecvenţa canalului Fm.

-Setări: setati redare in fundal, difuzor, formatul de înregistrare, calitatea audio şi de stocare înregistrare.

- Inregistrare: Inregistrati postul de radio curent

- Adaugare: adăugaţi o nouă înregistrare într-un fişier salvat înregistrat.

- Lista de fişiere: vizualizati lista de fişiere radio înregistrate.

# **9. ADMINISTRATOR FISIERE**

 Pentru a vizualiza fisierele si folderele in cardul de memorie. Pentru fiecare dosar, optiunile sunt:

Deschidere – pentru a deschide mapa curenta Dosar nou – pentru crearea unui dosar nou Redenumire – redenumire dosar

18

Stergere – stergere dosar selectat.

# **10. DISTRACTIE SI JOCURI**

Acest telefon mobil are jocuri Java și funcții Java pe care le puteți utiliza pentru plăcerea dumneavoastră.

# **11. PROFILE UTILIZATOR**

Puteti selecta unul din cele 6 profil de utilizator, acestea fiind dupa cum urmeaza:

General

**Silentios** 

Intalnire

In aer liber

Pentru fiecare element al profilului, apasati OK pentru a Activa sau Personaliza profilul respectiv.

In submeniul Personalizare, puteti selecta

1. Setare sunet – pentru a personaliza sunetul de Cartela SIM 1 / Cartela SIM 2 apel primit, apel video, pornire / oprire, cartela SIM 1 / Cartela SIM 2 mesaj, ton tastatura. Ptr. fiecare setare in parte exista o lista cu tonurile disponibile.

2. Volum – pentru a seta volumul pentru tonul de apel si sunetul de tastatura.

3. Tip alerta - pentru a selecta un singur tip de sunet, doar vibrare, vibrare si sunet sau vibrare dupa sunet.

4. Tip sunet – tip de sonerie singular, repetitiv sau sonerie crescatoare.

5. Sunet de avertizare – pentru a permite avertizare, eroare si ton conectare. In cazul in care unul dintre ele este marcat, informatiile asociate vor provoca un sunet.

6. Modul raspuns – Atunci cand aceasta functia "Oricare tasta" este activata, puteti sa raspundeti unui apel apasand orice tasta, cu exceptia Tasta Revenire sau Tasta Inchidere Apel.

### **12. INSTRUMENTE**

#### **12.1. Calendar**

Funcţia de calendar vă permite să ţineţi evidenţa datei curente/lună şi sa adaugati note importante. Apăsați tasta de navigare sus, jos, la stânga sau la dreapta pentru a muta la altă dată sau selectati Salt la data de la optiuni pentru a merge la data specifica la care doriti sa adăugați un eveniment, pentru a vă reaminți programul pentru ziua curenta sau zilelei urmatoare.

#### **12.2. Sarcini**

Cu ajutorul acestei funcţii, aveţi posibilitatea să programaţi şi să organizati evenimente cum ar fi data, apel și aniversare.

Adaugati o sarcină, după adăugarea unei note apăsați tasta rapida stânga "opțiuni" pentru a accesa următoarele:

• Vizualizare: arată lista de sarcini.

- Adăugare: adăugați activitate nouă.
- Editare: editati continutul de activitate.

- Ştergere: ştergeti sarcina selectată.
- Stergere restante: stergeti sarcinile restante.
- Ştergere toate: ştergeti toate sarcinile.
- Salt la data: mergeti la o anumită dată dorită.
- Vezi neterminate: vizualizati sarcini nefinalizate.

• Trimitere vCalendar: selectati trimiterea vCalendar: Trimite prin SMS, Trimite prin MMS, Trimite prin Bluetooth,

• Salvare ca fişier: salvaţi în telefon sau pe cartela.

# **12.3. Alarmă**

Acest telefon mobil dispune de un ceas cu alarmă cu 5 alarme separate care se pot seta pentru a vă alerta la timpul pe care il specificati. Pentru a seta alarma, selectati o alarmă și apăsați tasta rapida stânga pentru a edita timpul de pornire/oprire, modul de timp, perioadă, inel si mod reamintire.

# **12.4. Ceasul pe glob**

Introduceti ceasul pe glob de la Organizator și puteți vedea o imagine de fus orar in lume. Deplasati tasta de navigare stânga și dreapta pentru a vizualiza ora curentă în orice oraș. Apăsați tasta rapida stânga "opțiuni" și activati sau dezactivati Ora de vară pentru un oraș străin.

# **12.5. Calculator**

Telefonul mobil ofera un calculator cu 4 functii de baza pentru a facilita calcule simple. Calculator functii:

1) Apăsați tasta numerică pentru a introduce numerele dorite.

2) Apăsaţi tastele de navigare pentru simboluri operative "+,-,×,÷".

3) Apăsați tasta functională stânga sau tasta de mijloc pentru a obține rezultatul.

4) Apăsați tasta rapida dreapta pentru a curăta de informații ecranul. Când totul este curatat de caractere, apăsați tasta rapida dreapta pentru a ieși din funcție.

"M +": Se adaugă numărul de intrare la numărul memorat.

"M-": număr salvat scade numărul de intrare.

"MR": Arată numărul memorat.

"MC": Starge numărul memorat.

# **13. SERVICII**

# **13.1. STK**

Serviciile STK sint caracteristici furnizate de furnizorul de servicii. În cazul în care cartela SIM acceptă caracteristica STK, veti vedea meniul STK. Diferite STK au diferite meniuri principale STK. Vă rugăm să contactati furnizorul dumneavoastră de servicii în cazul în care STK nu funcționează.

# **13.2. Servicii internet**

Acest telefon mobil suportă servicii Wireless Application Protocol (WAP). Va puteti conecta la Internet sau rula aplicații bazate pe web utilizând un browser web. Pentru detalii vă rugăm să contactaţi furnizorul local de servicii de reţea despre cum să activezi serviciul WAP

- Pagina de start: vezi pagina de start.
- Marcaje: introduceti adresa de retea stabilite avansate.
- Pagini recente: accesare adresa de retea din lista istoric.
- Adresa de intrare: intrare adresa noua.
- Stocare servicii: primire informaţii servicii de reţea.
- Setări: setati modul de conexiune WAP browser.
- Selectati SIM: selectati SIM1 / 2.

- Profiluri: editati fisierul de configurare a retelei care aveti nevoie pentru furnizorul de retea.

- Opţiuni browser: setati timeout, arata imagini, memoria cache şi cookie-urile.

- Serviciul setãri mesaje: activa / dezactiva recipition de ştiri de serviciu.
- Golire memorie cache: se utilizează pentru a goli memoria cache telefon.
- Stergere Cookie-uri: se utilizează pentru a şterge cookie-urile browser-ului WAP.
- Certificate de încredere: vizualizati certificatele browser-ului WAP.

FAQ

Aceste liste sunt doar pentru referinta, in cazul in care problemele dvs. NU pot fi rezolvate in conformitate cu acestea, va rugam sa contactati distribuitorul local.

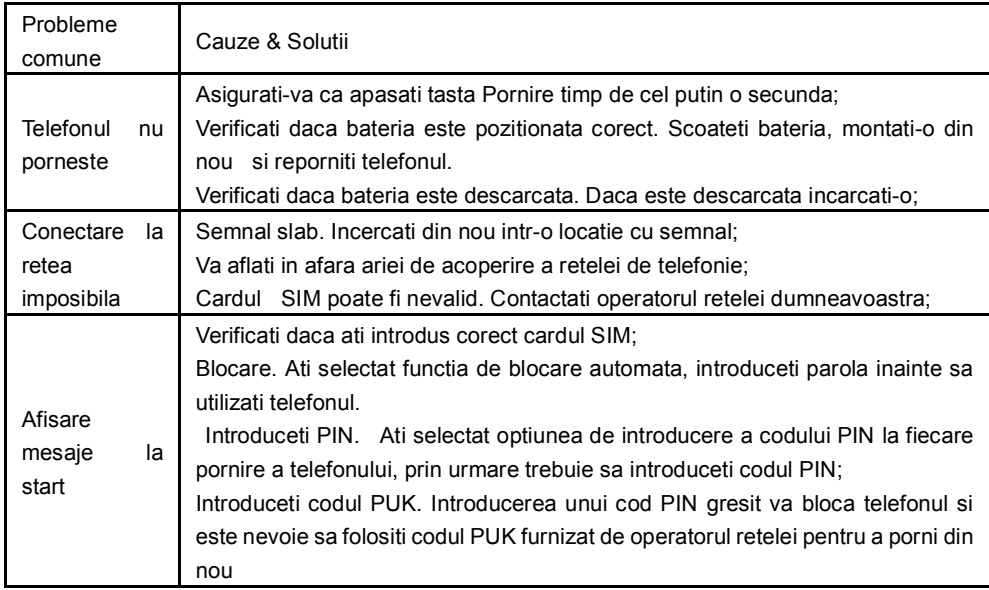

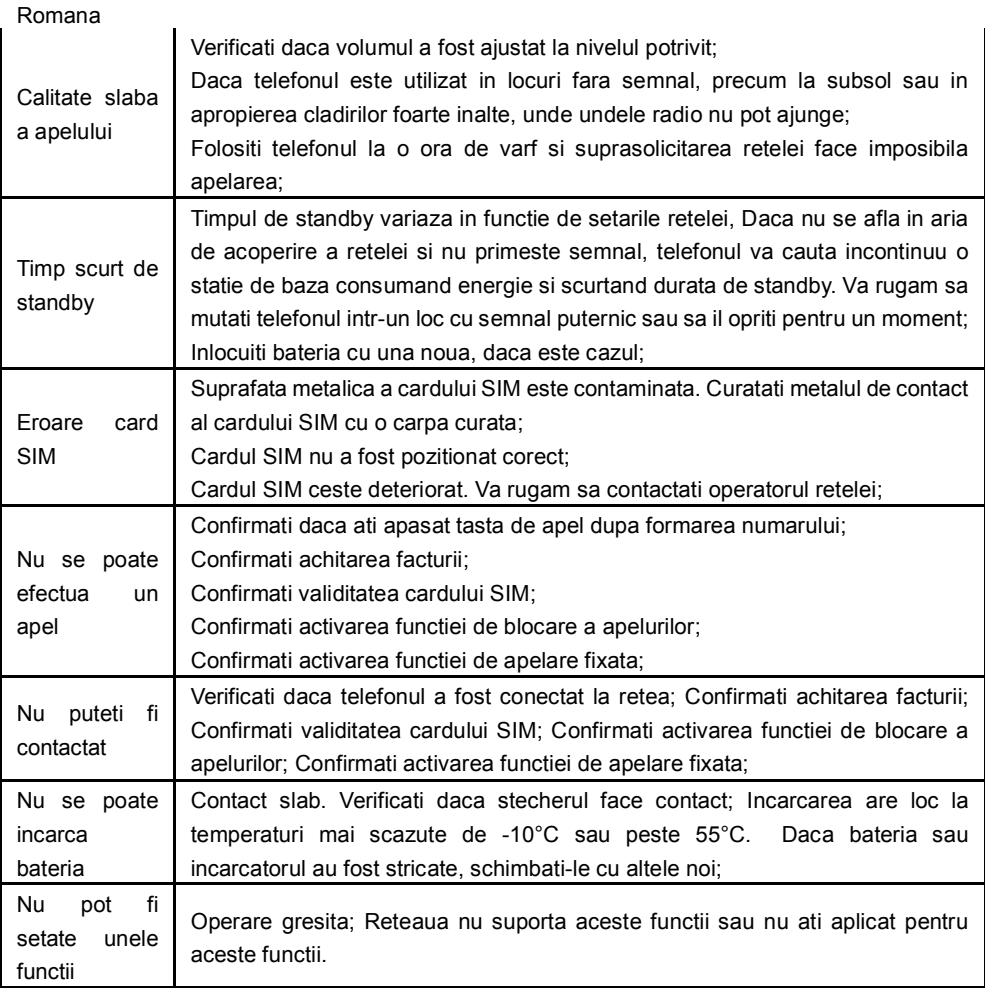

# **DECLARATIE DE CONFORMITATE**

#### **nr. 1237**

Noi Visual Fan SRL, cu sediul social in Brasov, Str Liliacului nr16, 500314 Romania, inregistrata la Reg. Com. Brasov sub nr. J08/818/2002, CUI RO14724950, in calitate de importator, asiguram, garantam si declaram pe proprie raspundere, conform prevederilor art. 5 HG nr.1.022/2002 privind regimul produselor si serviciilor care pot pune in pericol viata sanatatea, securitatea muncii si protectia muncii ca produsul L4 Class, telefon mobil marca ALLVIEW, nu pune in pericol viata, sanatatea, securitatea muncii, nu produce impact negativ asupra mediului si este in conformitate cu:

-Directiva privind echipamente radio si de telecomunicatii R&TTE 1999/5/CEE (HG 88/303)

-Directiva privind asigurarea utilizatorilor de echipamente de joasa tensiune 73/32/CEE , modificata de Directiva 93/68/CEE (HG457/2003)

-Directiva cu privire la compatibilitatea electromagnetica 89/336/CEE, modificate de Directiva 92/31/CEE si 93/68/CEE (HG497/2003)

Produsul a fost evaluat conform urmatoarelor standarde:

-Sanatate EN 50360, EN 50361

-Siguranta EN 6095-1

-EMC EN 301 489-1/-7/-17

-Spectru radio EN 301511, EN 300328

Produsul are aplicat marcajul CE.

Procedura de evaluare a conformitatii a fost efectuata in conformitate cu prevederile Anexei II a HG nr. 88/2003, documentatia fiind depozitata la SC Visual Fan SRL, Brasov str. Brazilor nr.61, 500313.

Declaratia de conformitate este disponibila la adresa www.allview.ro

CE 1313 Director Valoare SAR maxim: 0,68 W/kg Gheorghe Cotuna

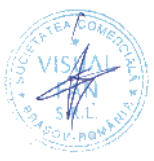